## ChatGPT az építőmérnöki tanteremben

Barsi Árpád

## AI, ML, NN, DL, ...

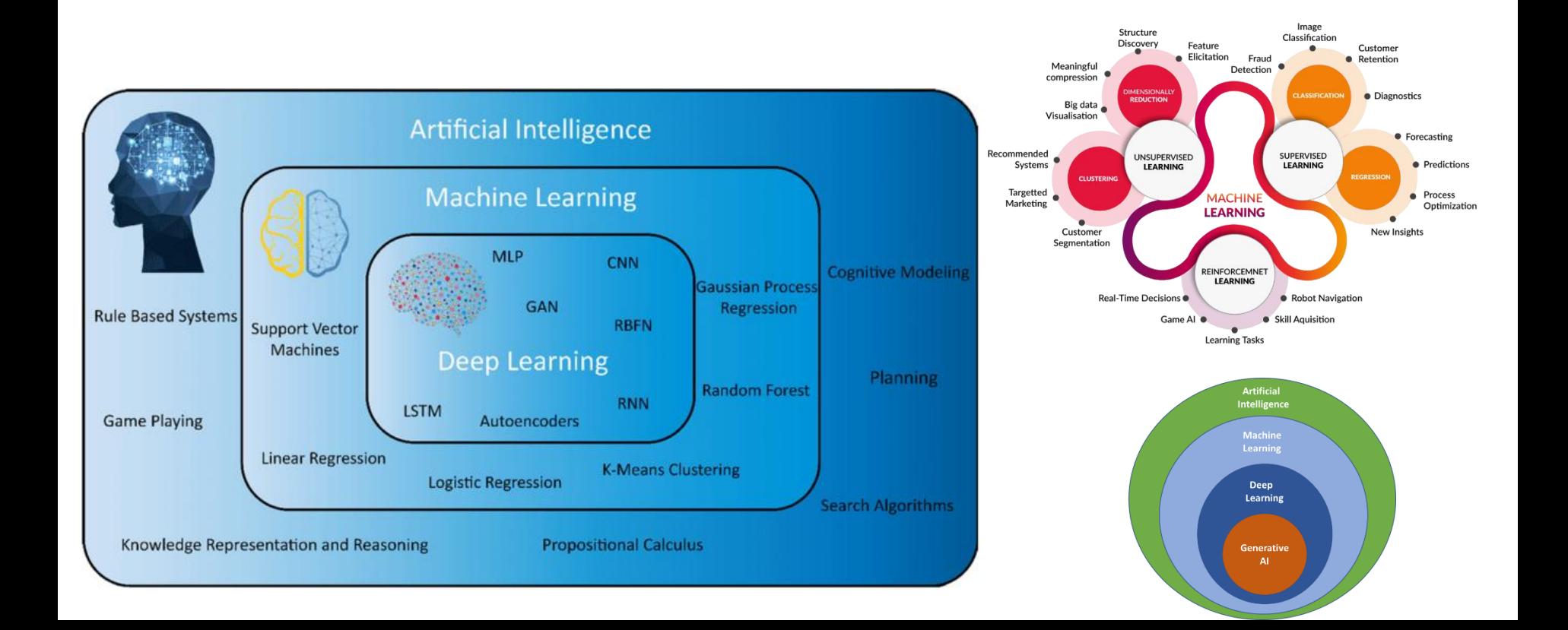

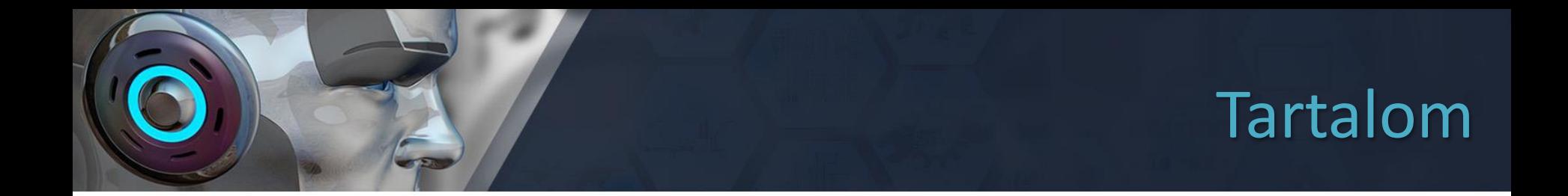

• NLP és ChatGPT

- · Hogyan használju(n)k ChatGPT-t?
	- Prompt engineering
	- Pair programming

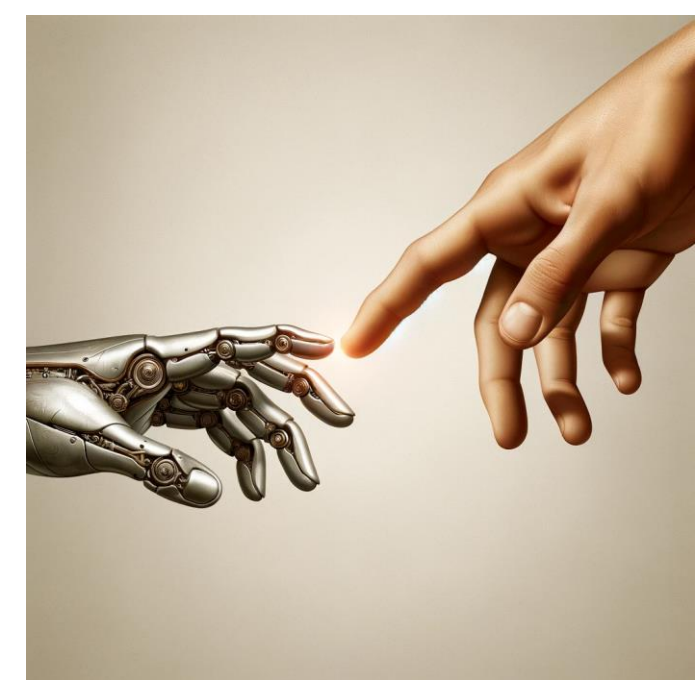

# NLP és ChatGPT

- **NLP** (Természetes nyelvfeldolgozás): a mesterséges intelligencia egy ága, amely arra összpontosít, hogy a számítógépek képesek legyenek értelmezni, feldolgozni és generálni az emberi nyelvet.
- **ChatGPT:** a ChatGPT egy előre betanított nyelvi modell, amit az OpenAI fejlesztett ki, és képes természetes párbeszédre, szöveges válaszok generálására és a nyelvfeldolgozási feladatok elvégzésére.

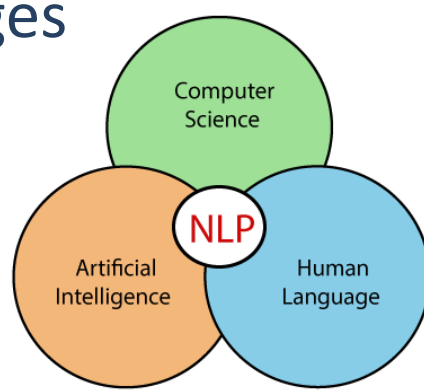

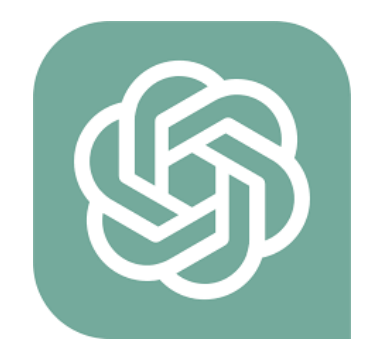

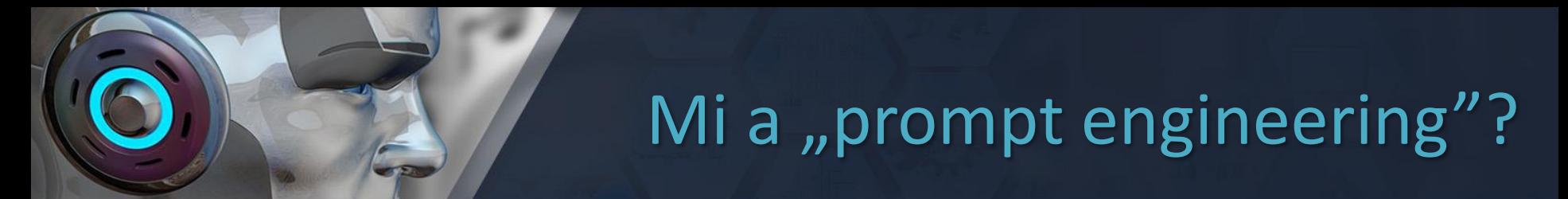

A **prompt** az az input vagy utasítás, amit a nyelvi modellbe táplálunk annak érdekében, hogy a legjobb választ kapjuk. Minél specifikusabb, árnyaltabb a promptunk, annál jobb megoldást (választ) fogunk kapni a rendszertől. A válasz lehet szöveg, kép, hang, videó vagy akár egy kódsor is.

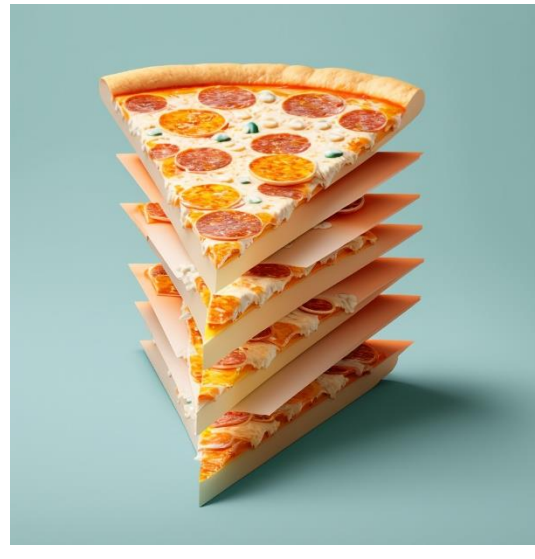

*stack of pizza slices*

*stack of delicious pizza slices, food photo style, close up, photo, 8k, rustic, cinematic shot, dramatic lighting*

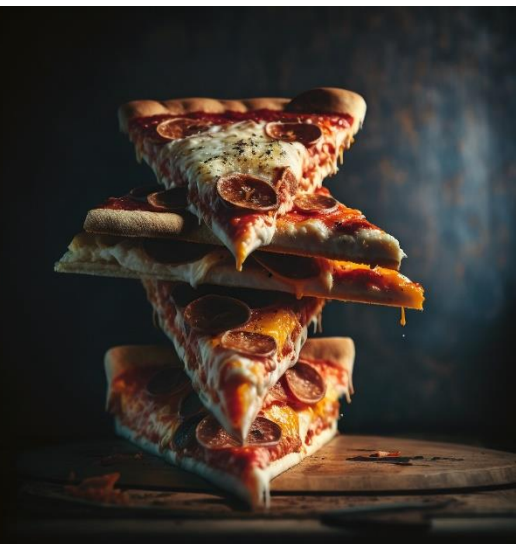

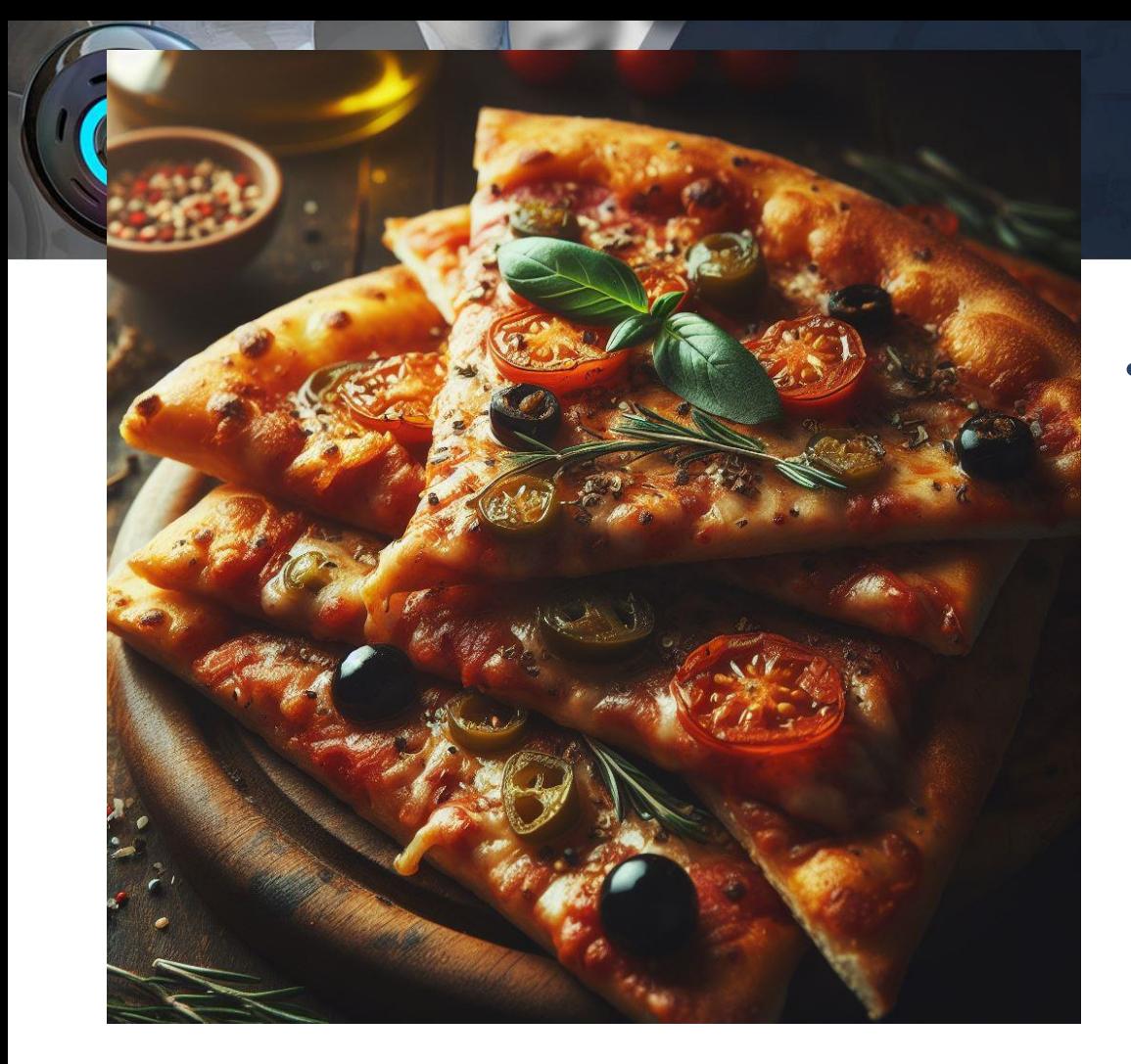

# Saját próbálkozás

• generate an image of a stack of delicious pizza slices, food photo style, close up, photo, 8k, rustic, cinematic shot, dramatic lighting

# Hatékony promptok

- **Érthetőség** (Clarity)
	- Ahelyett hogy "Beszélj a kutyákról", inkább "Adj részletes leírást a házikutyák jellemzőiről, viselkedéséről és gondozásáról."
- **Kontextus** (Context)
	- "Fordítsd le a következő angol szöveget franciára: '*Hello, how are you?*'"
- **Pontosság** (Precision)
	- "Sorold fel a világ 10 legnépesebb országát!"
- **Szerep megjelölése** (Role-play)
	- "Történészként magyarázd el az amerikai polgárháború jelentőségét."

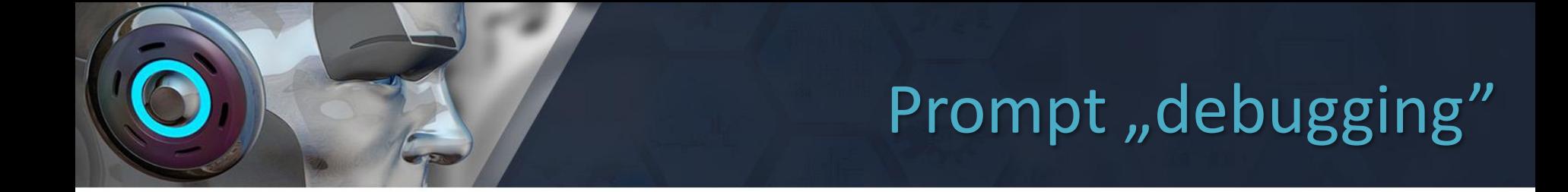

- A hangszín és a formalitás beállítása
	- "Magyarázd el nekem, mintha öt éves lennék"
- A részletek finomítása
	- Olyan szavak, mint "röviden" vagy "részletesen" hozzáadása a kérdéshez
- Kísérletezés és iteráció

### You

A lehető legvilágosabb és specifikus utasításokkal kell kifejeznie, hogy mit szeretne egy modelltől. Ez elvezeti a modellt a kívánt kimenet felé, és csökkenti annak esélyét, hogy irreleváns vagy helytelen válaszokat kapjon. Ne keverje össze a világos felszólítás írását a rövid felszólítással. Sok esetben a hosszabb promptok egyértelműbbé és kontextusosabbá teszik a modellt, ami részletesebb és relevánsabb kimenetekhez vezethet.

Foglald össze egyetlen mondatban a fenti szöveget!

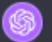

### **ChatGPT**

A hatékony modellutasítások világosak, specifikusak és részletesek, ami segít elkerülni az irreleváns vagy helytelen válaszokat, és nem feltétlenül rövidek.

 $\begin{array}{ccc}\n0 & 0 & 0 \\
0 & 0 & 0\n\end{array}$ 

### You

Hozz létre egy listát három kitalált könyvcímből a szerzőkkel és műfajukkal együtt. Add meg őket JSON formátumban a következő kulcsokkal: könyv\_azonosítója, cím, szerző, műfaj

```
{
  "könyv_azonosítója": "K001",
  "cím": "Az Elfeledett Város",
  "szerző": "Anna Kovács",
  "műfaj": "Fantasy"
},
{
  "könyv_azonosítója": "K002",
  "cím": "Az Idő Kapui",
  "szerző": "Péter Nagy",
  "műfaj": "Sci-fi"
},
{
  "könyv_azonosítója": "K003",
  "cím": "Rejtélyes Emlékek",
  "szerző": "Erika Varga",
  "műfaj": "Krimi"
}
```
[

]

#### You

Egy csésze tea elkészítése egyszerű! Először is fel kell forralnia egy kis vizet. Amíg ez megtörténik, fogjon egy csészét, és tegyen bele egy teászacskót. Ha a víz kellően felforrósodott, csak öntse rá a teászacskót. Hagyja állni egy kicsit, hogy a tea beázhasson. Néhány perc múlva vegye ki a teászacskót. Ízlés szerint cukrot vagy tejet adhatunk hozzá. És ez az! Van egy csésze finom teája, amelyet élvezhet.

Ha utasítássorozatot tartalmaz, írd át ezeket az utasításokat a következő formátumban:

1. lépés - ...

2. lépés - ...

N. lépés - ...

Ha a szöveg nem tartalmaz utasítássorozatot, egyszerűen írd be: "Nincs lépés megadva".

### **ChatGPT**

- 1. lépés Forraljon fel egy kis vizet.
- 2. lépés Vegyen egy csészét, és tegyen bele egy teászacskót.
- 3. lépés Amikor a víz felforr, öntse rá a teászacskóra.
- 4. lépés Hagyja állni a teát néhány percig, hogy beázhasson.
- 5. lépés Vegye ki a teászacskót a csészéből.
- 6. lépés Ízlés szerint adja hozzá a cukrot vagy a tejet.
- 7. lépés Élvezze a finom teáját.

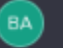

### You

Válaszolj következetes stílusban!

<gyerek>: Taníts meg a türelemre! <nagyszülő>: A legmélyebb völgyet vájó folyó szerény forrásból fakad; a legnagyszerűbb szimfónia egyetlen hangból ered; a legbonyolultabb faliszőnyeg magányos fonallal kezdődik. <gyerek>: Taníts a rugalmasságról!

### **ChatGPT**

<nagyszülő>: A bölcs fű a szélben hajlik, de sosem törik meg; a patak kanyarog az akadályok között, de mindig eléri a tengerét; az ügyes művész hibáit mesteri alkotássá formálja, így születik meg a tökéletes mű.

#### You

Döntsd el, hogy a diák megoldása helyes-e vagy sem.

#### Kérdés:

Napelem telepítést tervezek és segítségre van szükségem az anyagiak kidolgozásához.

- A telek ára 100 dollár/négyzetméter
- Napelemeket 250 dollár/négyzetméter áron tudok venni
- A karbantartási szerződés szerint évi 100 ezer dollárba kerül a lakásra, és további 10 dollár négyzetméterenként.

Mennyi a teljes költség az első működési évben a négyzetméter függvényében.

#### A diák megoldása:

Legyen x a berendezés mérete négyzetméterben.

Költségek:

1. Telekköltség: 100x

2. Napelem költség: 250x

3. Fenntartási költség: 100 000 + 100x

Teljes költség: 100x + 250x + 100 000 + 100x = 450x + 100 000

### **ChatGPT**

A diák megoldása helytelen. A fenntartási költségek kiszámítása hibás, mert a diák a 100x összeget használta, ami nem felel meg a "10 dollár négyzetméterenként" feltételnek. A helyes fenntartási költség kiszámítása 10x dollár lenne négyzetméterenként, nem 100x.

A helyes összköltség kiszámítása így néz ki:

- 1. Telekköltség: 100x dollár
- 2. Napelem költség: 250x dollár
- 3. Fenntartási költség: 100 000 dollár + 10x dollár

Teljes költség: 100x + 250x + 100 000 + 10x = 360x + 100 000.

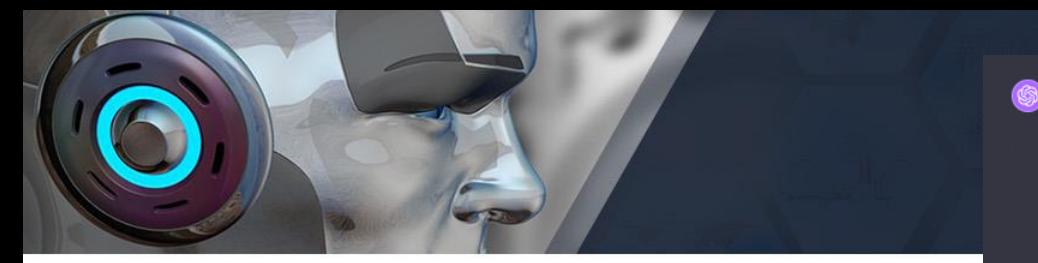

#### You

A tárgy célja alapvető áttekintést adni a CAD rendszerekről, és azok alkalmazási területeiről. A hallgatók a gyakorlatokon elsajátíthatják azokat a síkban alkalmazt parancsokat, amelyek lehetővé teszik alapvető tervezési feladatok végrehajtását. kurzus során külön tárgyalásra kerül a réteghasználat, a blokk készítés, a feliratoz valamint a méretezés. A nyomtatási beállítások ismertetése szintén segítik a kés tervezési feladatok megvalósítását. A tárgy célja, hogy a hallgatók átlássák a CAI rendszerek képességeit, lehetőségeit és az általuk kiszolgált alkalmazásokat. Tov a gyakorlatok során az alapvető 3D (térbeli) szerkesztési módszerek is tárgyalásr kerülnek, ezzel megalapozva későbbi 3D tervezést igénylő tárgyakat, BIM rendsz szerkesztési feladatait.

A fenti szöveg a BME Építőmérnöki Karon oktatott Építőmérnöki CAD tantárgy rö leírása. Magyarázd el egy vidéki idős parasztbácsinak, hogy mit tanul az unokája, amikor ezzel a tantárggyal foglalkozik Budapesten, mintha az unokája beszélne.

### **ChatGPT** Kedves Nagypapa!

Budapesten egy nagyon érdekes tantárgyat tanulok, amit CAD-nek hívnak. Ez egy olyan számítógépes program, ami segít nekünk terveket készíteni. Pontosan olyan, mint amikor te raizolod a terveket a gazdasághoz. csak én ezt a számítógépen csinálom.

Megtanulom, hogyan lehet a számítógépen különböző rajzokat készíteni. Például megtanulom, hogyan rajzoljak egy házat, hídat vagy bármilyen építményt. Ebben a programban lehetőségem van mindent pontosan méretre rajzolni, és még azt is beállíthatom, milyen anyagokból épüljön az építmény.

Tanulunk a rajzokat rétegekre osztani is, ami olyan, mint amikor több papírra rajzolsz, és aztán egymásra teszed őket. Így könnyebb megérteni a terv minden részletét. Tanulunk arról is, hogyan írjunk fel fontos dolgokat a tervekre, mint például a méretek vagy a nevek.

A legizgalmasabb része, hogy 3D-ben is tanulunk tervezni. Ez azt jelenti, hogy a számítógépen olyan, mintha tényleg létezne az, amit rajzolunk, és körbe lehet nézni. Ez nagyon hasznos, mert így pontosan látjuk, hogyan fog kinézni valójában az épület.

Ez a tanulás nagyon fontos, mert így megtanulhatom, hogyan tervezzek biztonságosan és hatékonyan. Remélem, egyszer megmutathatom neked is, hogyan működik ez a program, biztos tetszene!

Szeretettel, Unokád

### You

"Kelt mint itt Szanfranciszkóban uralkodásunk elm Igen tisztelt kiráj úr, kedves mamája és T. neje őfel vettem és kibontám.

Ezennel felelek tisztelettel értesíteni!

Szíves mekhívásá gondtalanít, van s tétlenség. Én váro formalinság. De va kicsiny, mégiscsal vissza uralkodáso sem lepne meg, h

vettem és kibontám San Franciscóban uralkodtam, elmúlt az időm, Majd király meghív, de a városi élet hív szívem.

> Emlékszem uralkodásom ragyogó napjaira, De szabadság vágya vezet, nem a királyi udvar falai.

**ChatGPT** 

dt életre, amit Felség gondtalanít, agy strapát jelent a tétlenség. Én gy üres formalitás. De városi lyen kicsiny, mégiscsak királyi em vissza uralkodásom

találkoznék sétálva. Mer a nep bezart engem a szr zacskót ragasztani, amint egyéb bezárás esetén e

Az eredeti szöveg helyesírási hibáit javítsd, a stílus Ezután alkoss a szövegből Shakespeare stílusábai napsugaras idejére, amely felvirágoztatta az országot... És az sem lepne meg, ha Almirában megörökítenék fénykoromat és a főtéren szobrommal találkoznék sétálva. Mert a nép bezárt engem a szívébe, és jó, hogy mégsem kell zacskót ragasztani, amint egyéb bezárás esetén ez szokás."

A szöveg helyesírási hibáinak javítása után, a stílus megőrzésével:

"Kelt, mint itt San Franciscóban uralkodásunk elmúltával, magamkezűleg.

Igen tisztelt király úr, kedves mamája és T. neje Őfelsége! Mai nappal kelt, fent levelét

<sup>n</sup> Copy code

### • Show me how to iterate across a list in Matlab

### **ChatGPT**

In MATLAB, iterating across a list (or more commonly, an array) is typically done using

a "for" loop. Here's an example of how you can iterate over the elements of a list:

You can iterate over this list using a **`for'** loop as follows:

Suppose you h

matlab

matlab

 $myList = [$ 

✓for  $i = 1$ : length (myList)  $currentValue = mvlist(i):$ % Do In this example, the 'for' loop starts with ' $\mathbf{i} = \mathbf{1}$ ' and increments ' $\mathbf{i}$ ' by 1 on each disp( iteration, continuing until  $\mathbf{i}$  reaches the length of  $\mathbf{i}$  wylist. On each iteration, end **`currentValue`** is set to the element of **`myList`** at the current index **`i`**, and then you can perform any desired operation with this **`currentValue**`. In this case, it simply displays the value using  $\cdot$  disp().

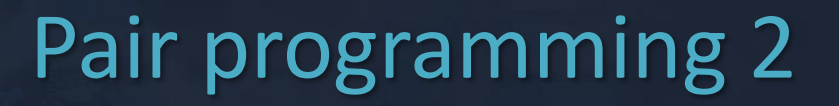

• write code to iterate across a list in Python

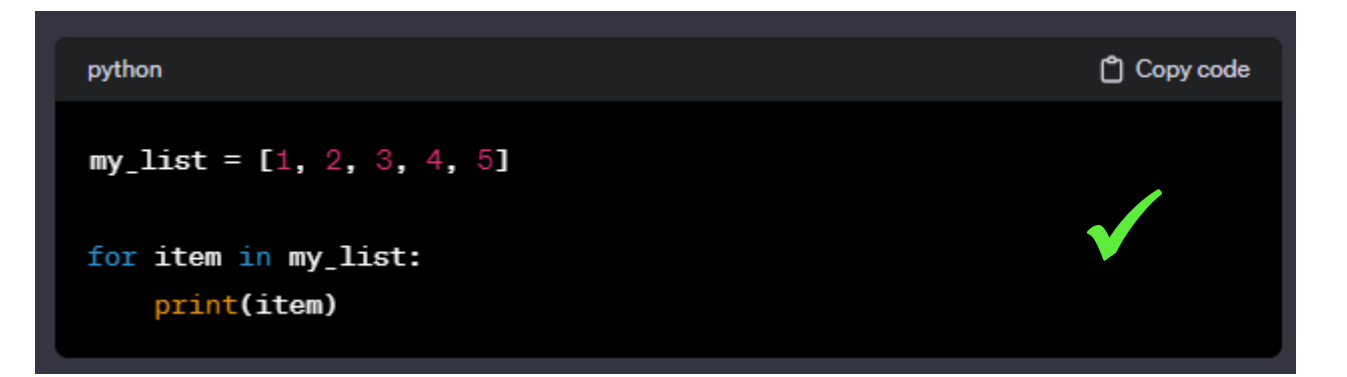

$$
my_list = [1, 2, 3, 4, 5]
$$
\n
$$
for item in my_list:
$$
\n
$$
print(item)
$$

### Show me variations how to iterate across a list in Python

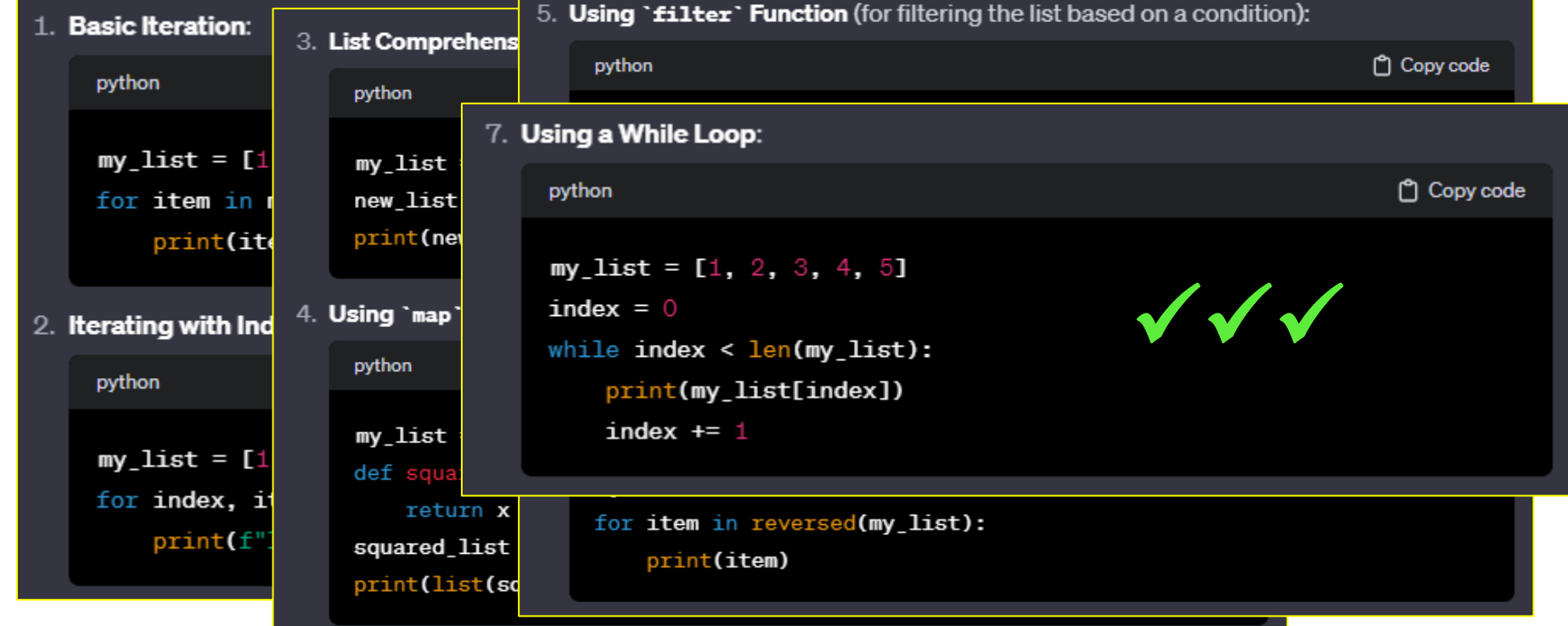

#### python

# Node class for a doubly linked list

#### class Node:

def \_init (self, data): self.data = data # Store data  $self.next = None$  # Initialize next as null self.prev = None # Initialize prev as null

#### # Doubly Linked List class class DoublyLinkedList:

#### def init (self): self.head = None # Initialize head of list as null

# Function to add a node at the front of the list def push(self, new data):

new\_node = Node(new\_data) # Create a new node new node.next = self.head  $#$  Make next of new node as head if self.head is not None:

self.head.prev = new\_node # Change previous of head node t self.head = new\_node # Move the head to point to the new node

**Copy code** 

BA<sup>1</sup>

# Function to insert a new node after a given node def insertAfter(self, prev\_node, new\_data): if prev\_node is None: print("This node doesn't exist in DLL") new\_node = Node(new\_data) # Create a new node new node.next =  $prev$  node.next # Make next of new node as next prev\_node.next = new\_node # Make next of prev\_node as new\_node

new\_node.prev = prev\_node # Make previous of new\_node as prev\_ if new\_node.next is not None:

new node next prev = new node # Change previous of new nod

# Function to add a node at the end of the list

#### def append(self, new\_data):

new\_node = Node(new\_data) # Create a new node  $new_model.next = None # This new node is going to be the last$ if self.head is None: # If the Linked List is empty, then make

new\_node.prev = None  $self. head = new node$ 

return

 $last = self-head$ while last.next: # Traverse till the last node

 $last = last.next$ 

last.next = new\_node # Change the next of last node new node.prev = last  $#$  Make last node as previous of new node

# Function to print the doubly linked list from the head

def printList(self):  $temp = self-head$ while temp: print(temp.data, end="")  $temp = temp.next$ 

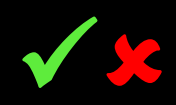

## Pair programming 4

### You You are an expert at writing clear, concise, Python code. **priming** question Create a doubly linked list. Insert comments for each line of code. decorator

Kód

### Változtatások:

You **BA** Szerintem ne

> def func\_x(ari for i in range print(array[

Magyarázd el

- 1. A függvény deklarációjában hiányzik a kettőspont (`:`) a függvény neve után. Ezt hozzáadtam.
- 2. Az eredeti kódban a **`for**` ciklus a **`range()** `függvényt használja a lista hosszának meghatározására, és indexeket használ a lista elemeinek elérésére. Ez a megközelítés működik, de nem a legidiomatikusabb módia a Python listák bejárásának.
- 3. A javított verzióban közvetlenül iterálok az 'array' elemein, ami egyszerűbb és tisztább kódhoz vezet. Ebben az esetben az **`item`** változó minden iterációban a lista következő elemét kapja meg. Ezáltal elkerüljük az indexelés szükségességét, és a kód könnyebben olvasható és karbantartható lesz.

Ez a változtatás azért jobb, mert a Python listák közvetlen iterálása egyszerűbb, hatékonyabb és jobban kifejezi a kód szándékát.

ákon való éppen néz ki: <sup>1</sup> Copy code

### Kód egysze

You Tudod egyszerűsíteni ezt a kódot F

class Node: def \_init (self, dataval=None): self.dataval = dataval self.nextval = None

class SLinkedList: def init (self): self.headval = None

 $list1 = SlinkedList()$ list1.headval = Node("Mon")  $e2 = Node("Tue")$  $e3 = Node("Wed")$  $list1.$ headval.nextval = e2  $e2.nextval = e3$ 

#### class Node:

python

def init (self. dataval=None): self.dataval = dataval self.nextval = None

#### class SLinkedList:

def init (self): self.headval = None

def insert(self. newdata):  $newNode = Node(newdata)$ if self.headval is None: self.headval = newNode return

 $last = self.$ headval while last.nextval: last = last.nextval  $last.nextval = newNode$ 

# Létrehozok egy új SLinkedList példányt  $list1 = SlinkedList()$ 

# Hozzáadok elemeket a listához az insert függvény használatával list1.insert("Mon") list1.insert("Tue") ↓ list1.insert("Wed")

### **ChatGPT**

<sup>n</sup> Copy code

A kód, amit megadtál, egy egyszerű láncolt lista (single linked list) implementációt mutat be Pythonban. A kód már elég egyszerű, de az inicializálás és az elemek hozzáadása egy kicsit tisztábbá tehető a következő változtatásokkal:

- 1. Hozzáadok egy 'insert' függvényt az 'SLinkedList' osztályhoz, amely lehetővé teszi az elemek egyszerűbb hozzáadását a listához.
- 2. Az új elemek hozzáadását a `SLinkedList` osztály `insert` függvényével végzem, ami javítja az olvashatóságot és csökkenti a redundanciát.

Magyarázd el részletesen, hogy mit és miért változtattál!

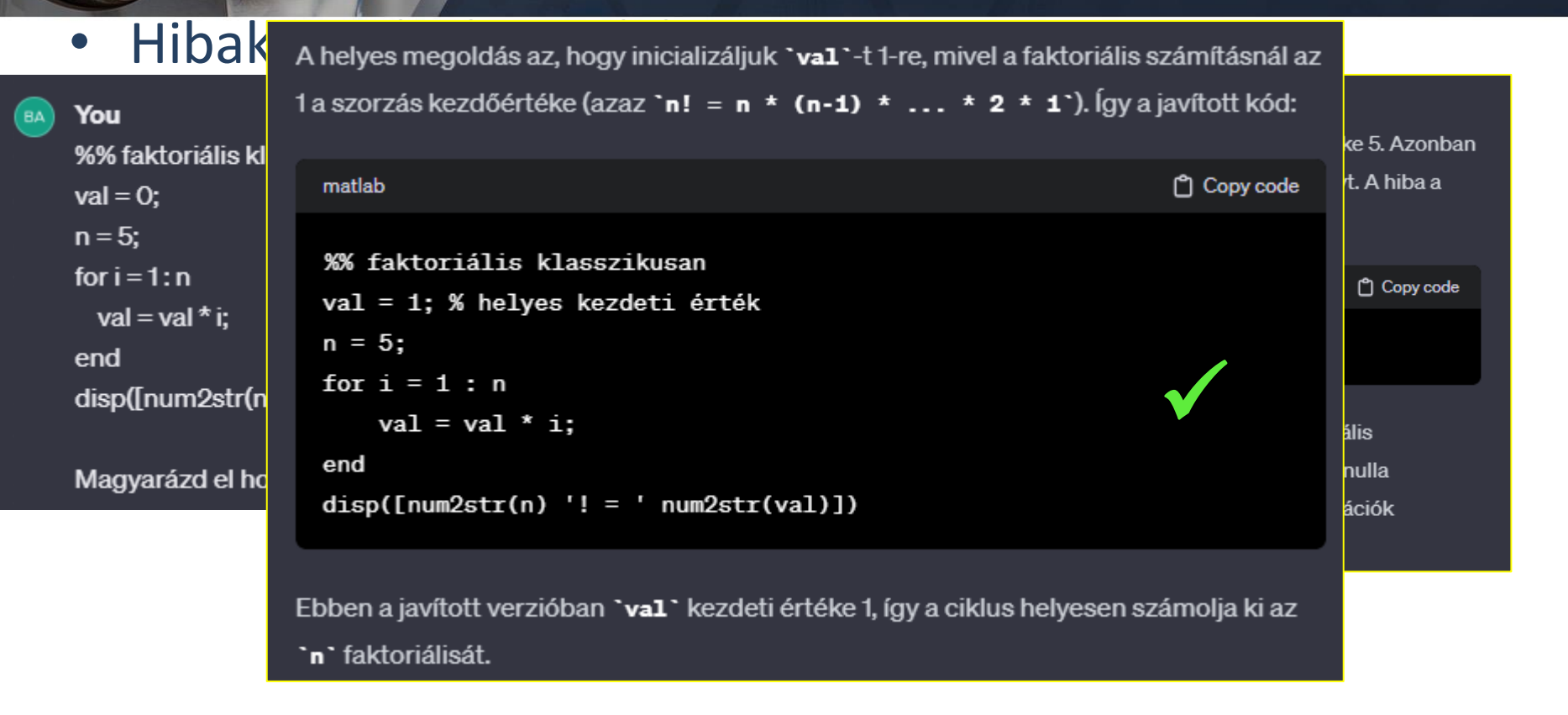

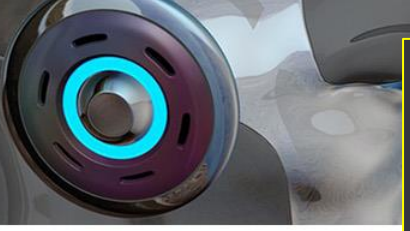

**BA** 

**Unit tes**  $\bullet$ 

Tesztosztály létrehozása

end

end

end

end

end

matlab

Először írjuk meg a tesztosztályt 'faktorialisunkTest.m' néven:

You Írj unit test-eket a köv function val = faktoria  $val = 1$ : for  $i = 1:n$ val = val  $*$  i: end Készíts futtatható scri

Tégy megjegyzéseket

### n Copy code classdef faktorialisunkTest < matlab.unittest.TestCase % Tesztosztály a faktorialisunk függvényhez methods (Tes 2. Futtatható script létrehozása a tesztekhez function % Te Most hozzunk létre egy scriptet **`runFaktorialisunkTests.m**` néven, amely futtatia a actu teszteket: expe test <sup>n</sup> Copy code matlab function % Script a faktorialisunk tesztosztályának futtatására % Te actu % Létrehoz egy teszteset példányt expe test tests = matlab.unittest.TestSuite.fromClass(?faktorialisunkTest); % Futtatja a teszteket function % Te  $results = run(test);$ actu expe % Megjeleníti a teszteredményeket test disp(table(results)) ↴

# programming 8

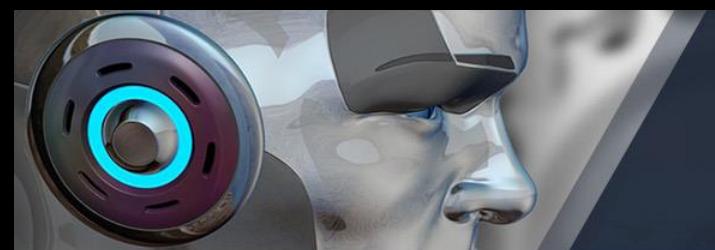

Itt van egy példa scriptre, amely teszteli a 'faktorialisunk' függvényt:

 $\bigcap$  Copy code

r

### Unit test az assert függl  $\bullet$

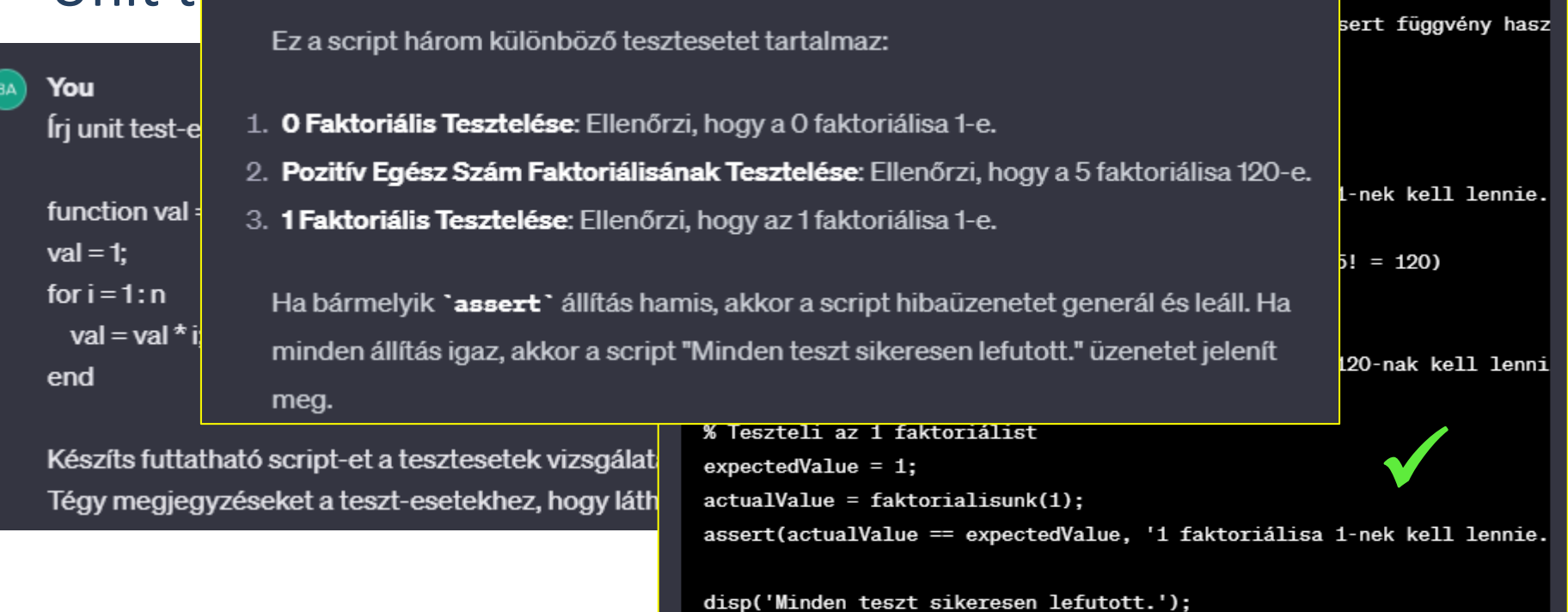

matlab

You Írd át az alábbi Python-kódot Matlab-ra!

# Returns index of x in arr if present, else -1 def binary\_search(arr, low, high, x): # Check base case if  $high >= low$ :  $mid = (high + low)$  // 2 if arr[mid] ==  $x$ : return mid elif arr[mid]  $> x$ : return binary\_search(arr, low, mid - 1, x) else: return binary\_search(arr, mid + 1, high, x) else: return-1

# Test array  $arr = [2, 3, 4, 10, 40]$  $x = 10$ 

# Function call result = binary\_search(arr, 0, len(arr)-1,  $x$ )

if result  $!= -1$ : print("Element is present at index", str(result)) else:

print("Element is not present in array")

### k nyelvre

A MATLAB kódban figyelni kell a követke

- 1. MATLAB indexelése 1-től kezdődik, elle a 'binary\_search' függvény hívásánál állítottam be
- 2. A `floor ` függvényt használtam a köze MATLAB-ban nincs egész osztás operá 3. A 'print' helyett a 'fprintf' függvén 4. Az 'if' és 'else' blokkokban a MATL

ellentétben a Pythonnal.

IR ARAGRAMAIA G 门 Copy code

function index = binary search(arr, low, high,  $x$ ) % Check base case if high  $>=$  low  $mid = float( (high + low) / 2);$ if  $arr(mid) == x$  $index = mid:$ return; elseif  $arr(mid) > x$ index = binary search(arr, low, mid - 1, x); return: else  $index = binary\_search(arr, mid + 1, high, x);$ return: end else index =  $-1$ ; end end % Test array  $arr = [2, 3, 4, 10, 40];$  $x = 10$ % Function call  $result = binary\_search(arr, 1, length(arr), x);$ if result  $- = -1$ fprintf('Element is present at index %d\n', result); else fprintf('Element is not present in array\n'); end

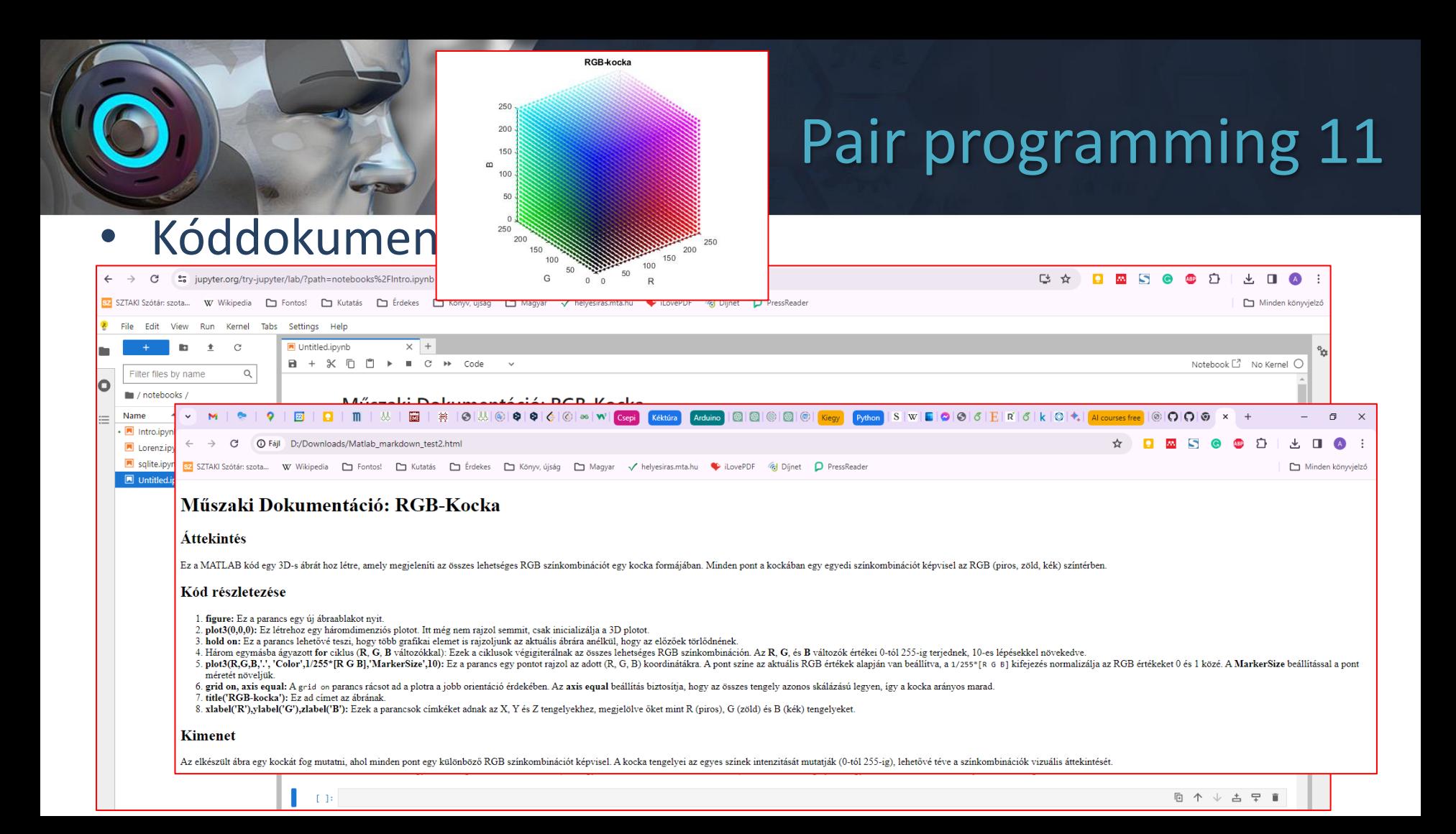

## A ChatGPT még az oktatásban

### You

Az alábbi kódot írtuk a sin-függvény érté

%% sin(x) számítása  $x = 40$ \*pi/180;  $v = 0$ ; for  $i = 0:5$ dy = ((-1)^i)/factorial(2\*i+1)\*x^(2\*i+1);  $y = y + dy$ ; end y

Ellenőrizd, hogy a kód helyes és válaszolj Hozz létre 5 olyan kérdést, aminek segíts

### **ChatGPT**

A kód helyes, és az Taylor-sorozat segítségével közelíti a **`sin(x)** ` függvény értékét, ahol `x ` radiánban van megadva. Az iterációs ciklus 5 iteráción keresztül fut, és minden iterációban hozzáadia a következő tagot a sorozatból az `y` változóhoz.

5 ellenőrző kérdés a megértéshez:

- 1. Miért használjuk a '(-1)^i' kifejezést a sorozatban?
- 2. Mi a célja a 'factorial(2\*i+1)' kifejezésnek a kódban?
- 3. Milyen előnyei vannak annak, hogy a `sin(x)` értékét Taylor-sorozat segítségével közelítjük?
- 4. Hogyan változna a közelítés pontossága, ha növelnénk az iterációk számát a ciklusban?
- 5. Miért szükséges az 'x' értékét radiánban megadni a 'sin(x)' kiszámításához?

## A ChatGPT még az oktatásban 2

- 1. Melyik két állítás igaz az eltolás geometriai transzformációjára?
	- A) Az eltolás során a koordináták értékei változatlanok maradnak.
	- B) Az eltolás során a koordinátarendszer mozgatásával érjük el a transzformációt.
	- C) Az eltolás a pontok helyzetének megváltoztatásával történik a változatlan
	- koordinátarendszerben. (Helyes)
	- D) Az eltolás mindig az X tengely mentén történik.
	- E) Az eltolás hatására a pontok relatív helyzete megváltozik a koordinátarendszerhez képest. (Helyes)
- 2. Melyik két állítás igaz a síkbeli forgatásra?
	- A) A forgatás során a pontok koordinátái nem változnak.
	- B) A forgatás a koordinátatengelyek körül, meghatározott szögekkel történik. (Helyes)
	- C) A forgatás csak az X tengely körül lehetséges.
	- D) A síkbeli forgatásnál a forgatási szöget az origóból nézve az óramutató járásával
	- ellentétes irányban tekintjük pozitívnak. (Helyes)
	- E) A forgatás során a pontok távolsága az origótól változik.

**ChatGPT** 

You

囶

egyértelműen!

**RA** 

Alapján a dokumentumra, an van két feleletválasztós kérdé helyes. A helyes válaszok egy

Alapvető geometriai tra

Document

A feltöltött dokumentum az

Készíts olyan 2 feleletválaszt

(betűkkel azonosítva) van és

## milven módon lehet a ChatGPT-t bevonni az egyetemi oktatásba?"

### **ChatGPT**

A ChatGPT-t számos módon lehet bevonni az egyetemi oktatásba, íme néhány példa:

- 1. **Támogató eszközként:** A ChatGPT-t használhatiák a diákok és oktatók is kérdések megválaszolására, fogalmak magyarázatára vagy akár példák generálására.
- 2. Tananyag-fejlesztés: A modell segíthet tananyagok, például gyakorlati feladatok,
	- tesztek vagy összefogl
- 3. Nyelvi támogatás: A Ch fejlesztésében, különös kell szerezniük a nyelvh

4. Szimulációk és szerepi

Fontos megjegyezni, hogy bár a ChatGPT hasznos kiegészítője lehet az oktatásnak, nem helyettesítheti az oktatók személyes hozzájárulását és a kritikai gondolkodást igénylő interaktív tanulási folyamatokat.

fel lehet használni, ahol a diákoknak interaktív környezetben kell kommunikálniuk vagy döntéseket hozniuk.

- 5. Kutatási támogatás: A ChatGPT segíthet az ötletgenerálásban, irodalomkutatásban vagy akár a kutatási tervek kialakításában.
- 6. Beszélgetések és viták: A modellt beszélgetések és viták katalizátoraként is lehet használni, például etikai vagy filozófiai témákban, ahol a különböző nézőpontok megvitatása fontos.
- 7. Feladatok automatizált értékelése: Automatizált visszajelzés vagy értékelés biztosítása diákok írásos munkáira.

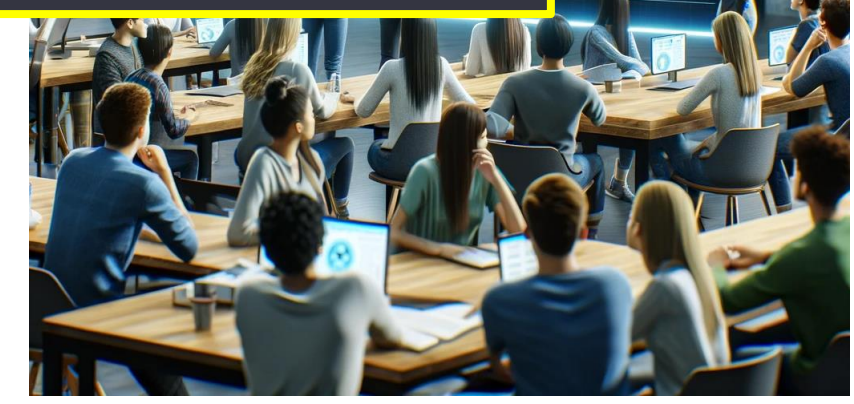

# Köszönöm a figyelmet!